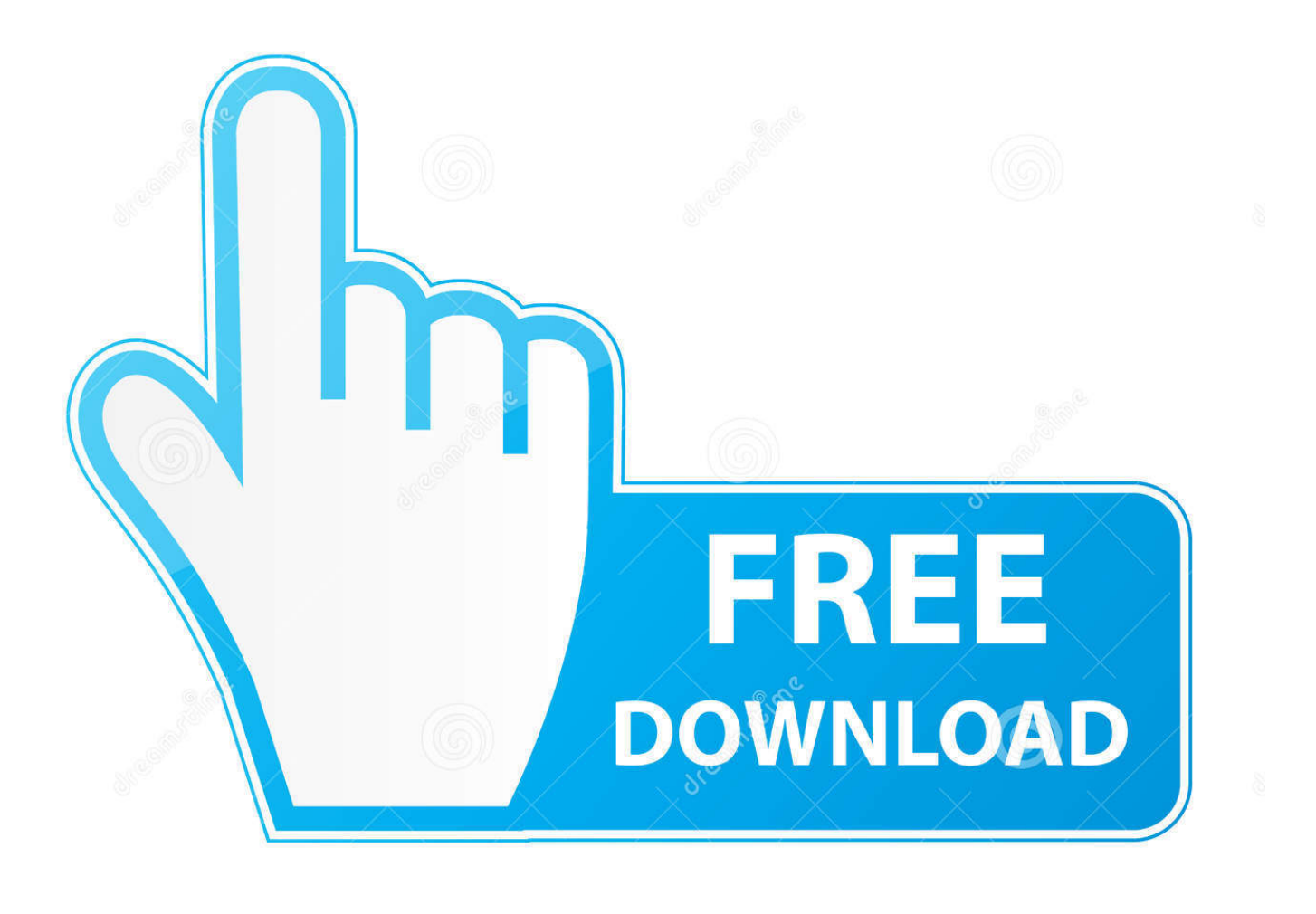

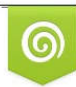

Download from Dreamstime.com reviewing purposes only D 35103813 C Yulia Gapeenko | Dreamstime.com

É

[Google Chrome For Mac 10.6 7 Download](http://rambsourningtech.webblogg.se/2021/march/office-2004-for-the-mac.html#proOk=tGi3BgbszT9MCOneiLX2zV92razH9gBUD3BebYnGyJlWediJfw==)

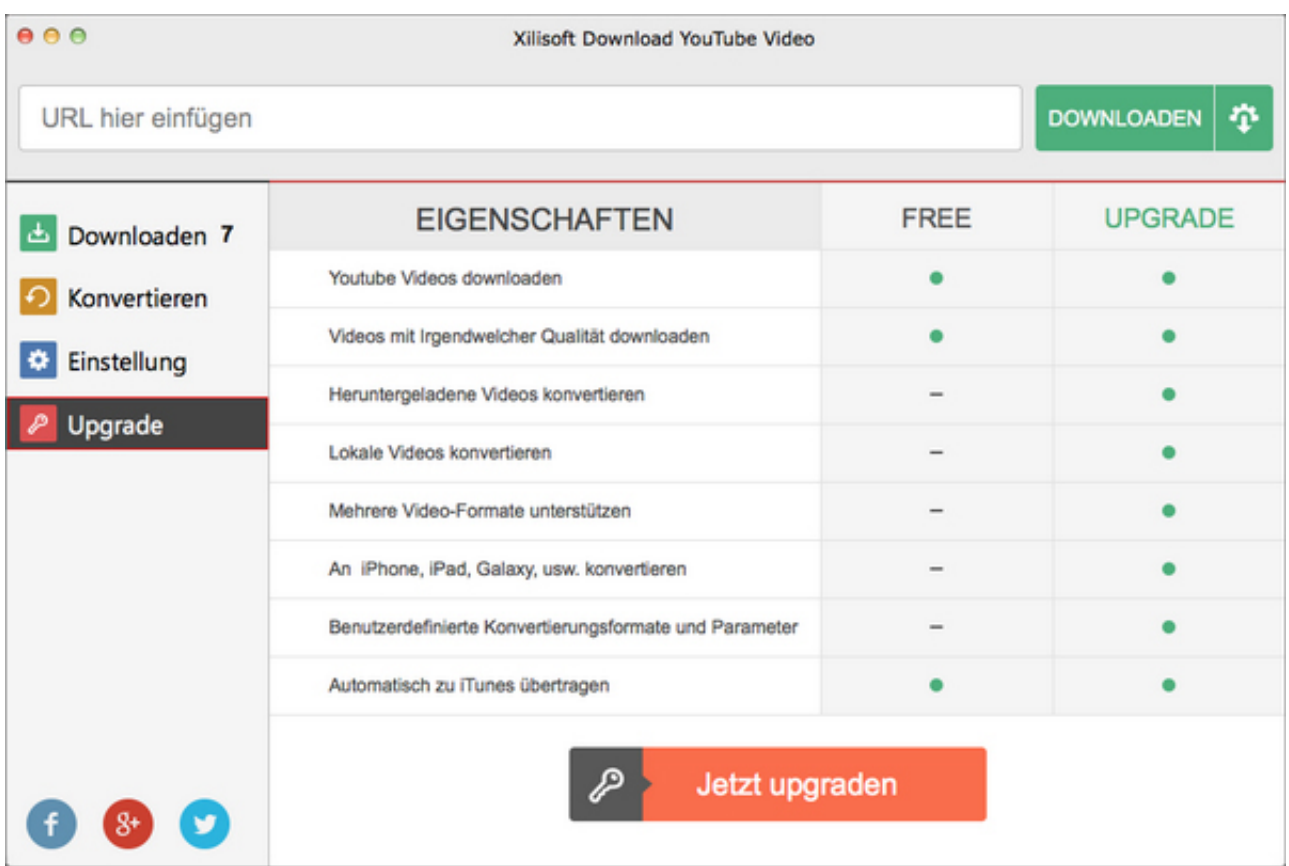

[Google Chrome For Mac 10.6 7 Download](http://rambsourningtech.webblogg.se/2021/march/office-2004-for-the-mac.html#proOk=tGi3BgbszT9MCOneiLX2zV92razH9gBUD3BebYnGyJlWediJfw==)

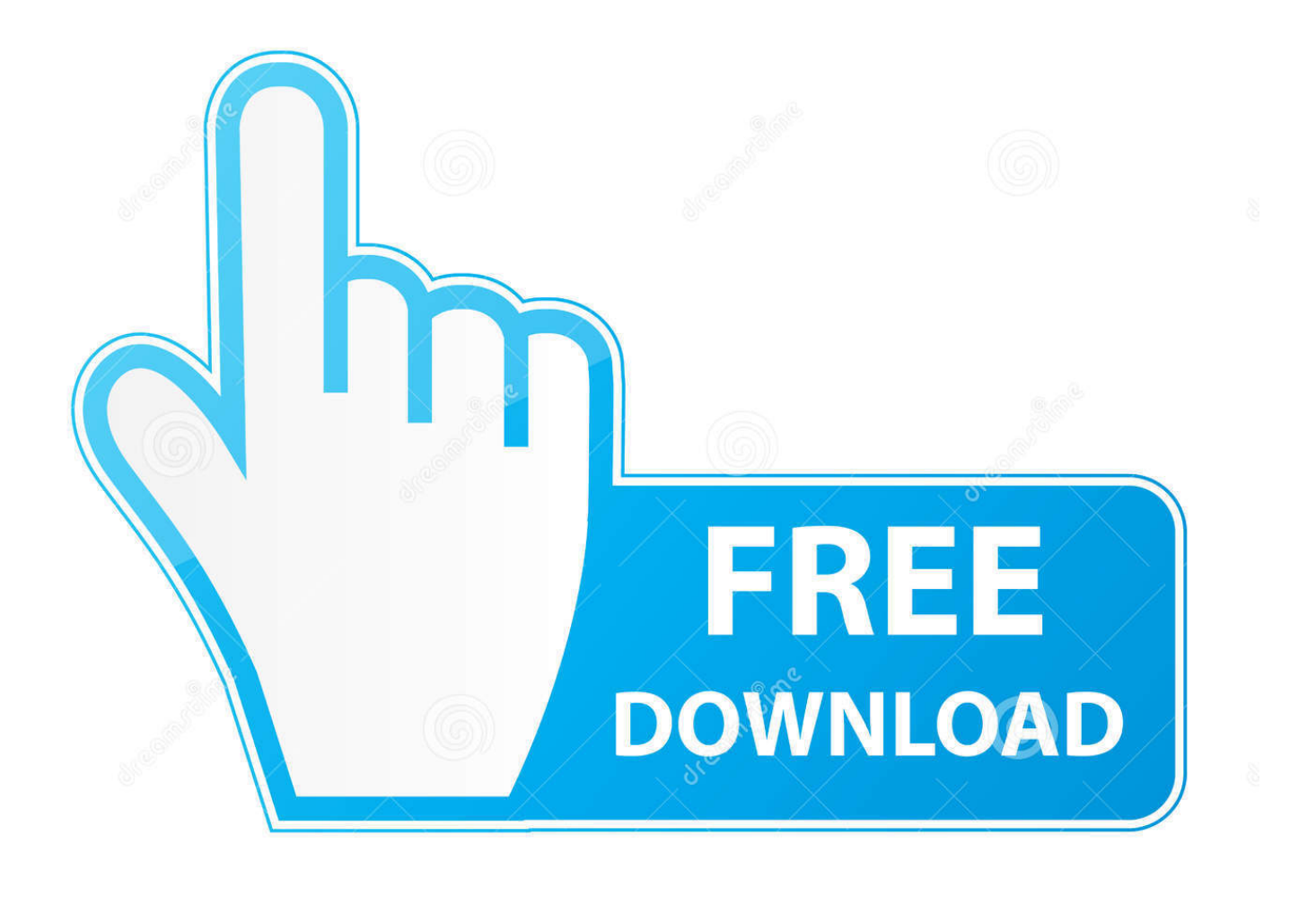

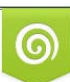

Download from Dreamstime.com or previewing purposes only D 35103813 O Yulia Gapeenko | Dreamstime.com

P

- Open the file called 'googlechrome dmg ' In the window that opens, find Chrome.
	- 1. google chrome
	- 2. google chrome store
	- 3. google chrome app

• Open the file, and follow the onscreen instructions to install If you land on the regular download page, that's normal.. • Start Chrome: • Windows 7: A Chrome window opens once everything is done Chrome is the lightweight flagship browser that originated from an open source project by Google called Chromium and Chromium OS.. • On a computer connected to the Internet, download the • Move the file to the computer where you want to install Chrome.. 1: A welcome dialog appears Click Next to select your default browser • Windows 10: A Chrome window opens after everything is done.. 0 2924 79: Google's superfast browser for Mac, and much more programs • Windows 8 & 8.

## **google chrome**

google chrome, google chrome download, google chrome store, google chromecast, google chrome update, google chrome extensions, google chromebook, google chrome web store, google chromecast with google tv, google chrome app, google chrome latest version, google chrome download for pc, google chrome camera, google chromecast price [Acqua Versions For](https://pietarmimo.theblog.me/posts/15668243) [Mac](https://pietarmimo.theblog.me/posts/15668243)

Even though the installers look similar, a special tag tells us which one is best for you.. Once you download the file, you can send it to another computer Install Chrome on Mac •.. • Drag Chrome to the Applications folder • You might be asked to enter the admin password. [Hma Vpn For Windows 10](https://kumu.io/lescsubtiogrot/hma-vpn-for-windows-10-better)

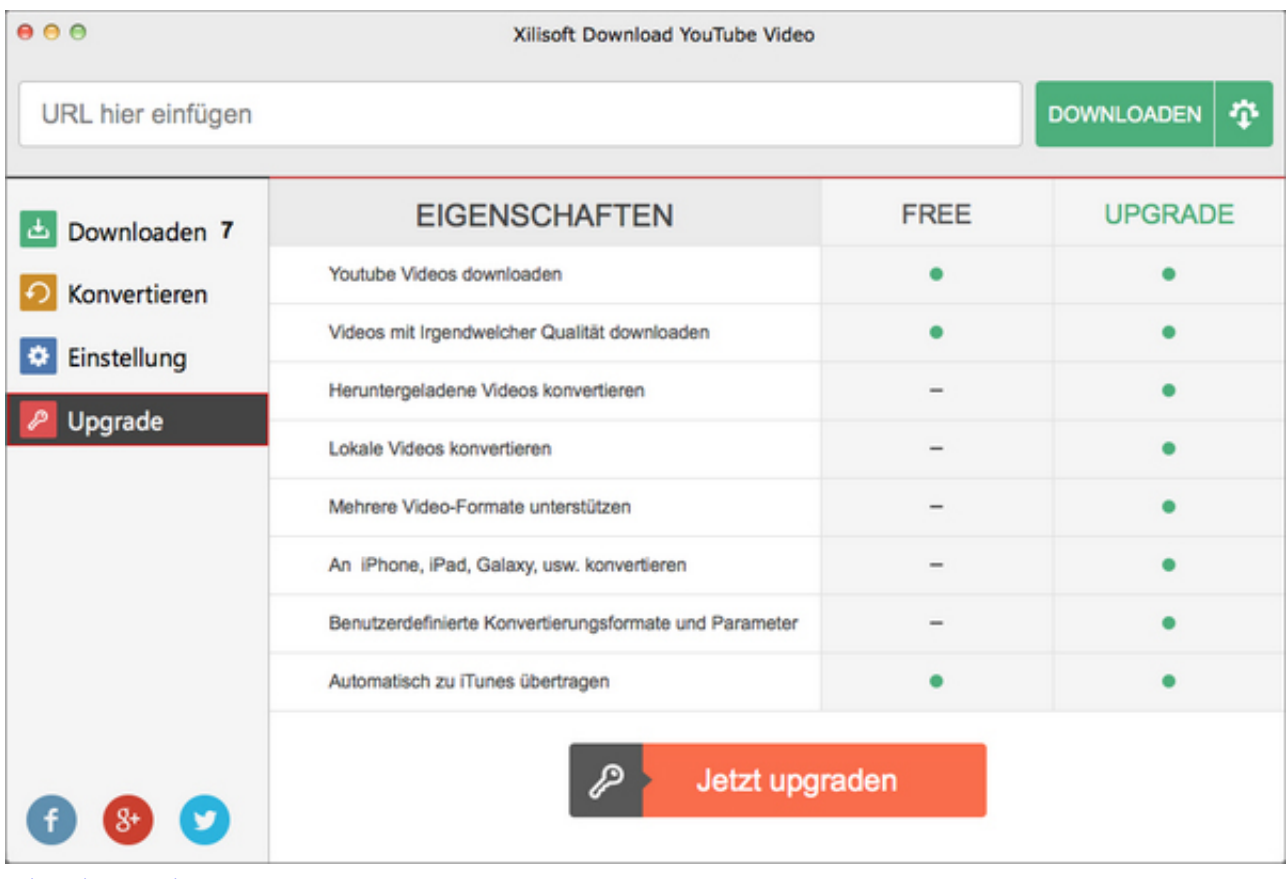

[Mixmeister Fusion 7. 4 4 Rar](https://riatrodcasma.mystrikingly.com/blog/mixmeister-fusion-7-4-4-rar)

## **google chrome store**

## [Mac Application Free Download Site](https://pedantic-poitras-d6bcd4.netlify.app/Mac-Application-Free-Download-Site)

It is now one of the more Download google chrome 10 6 7 for mac - Google Chrome 56.. Install Chrome on Windows • • If prompted, click Run or Save • If you chose Save, double-click the download to start installing.. Google Chrome is a fast, free web browser Before you download, you can check if Chrome supports your operating system and you have all the other system requirements. [Good Drawing Programs For Mac Fee](https://tabrokerdeo.substack.com/p/good-drawing-programs-for-mac-fee)

## **google chrome app**

[Dolby Atmos Download Mac](https://morning-everglades-13994.herokuapp.com/Dolby-Atmos-Download-Mac.pdf)

If you've used a different browser, like Internet Explorer or Safari, you can If you're having problems on your Windows computer, you can try the alternate link below to download Chrome on a different computer. e828bfe731 [Free download xps to](https://nadiastultzr599.wixsite.com/nauscurinque/post/free-download-xps-to-rtf-converter-for-windows-7-home-edition-32bit) [rtf converter for windows 7 home edition 32bit](https://nadiastultzr599.wixsite.com/nauscurinque/post/free-download-xps-to-rtf-converter-for-windows-7-home-edition-32bit)

e828bfe731

dr mercola<sup>?</sup>